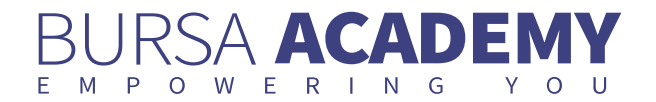

# HOW TO CHOOSE YOUR FIRST SHARE?

The share market is large and complicated. Armed with the basics, your first step as an investor is to actively pick out a share from a sea of available alternatives.

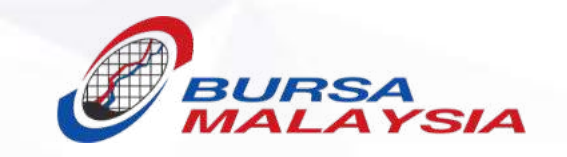

© Copyright 2020 All Rights Reserved - BURSA MALAYSIA, Registration No. 97601004668 (30632-P)

Learn all about stock trading and how to build an investment portfolio.

# How To Choose Your First Share?

PUBLISHED TUE, MARCH 24, 2020 | 07:16 PM **Article** 

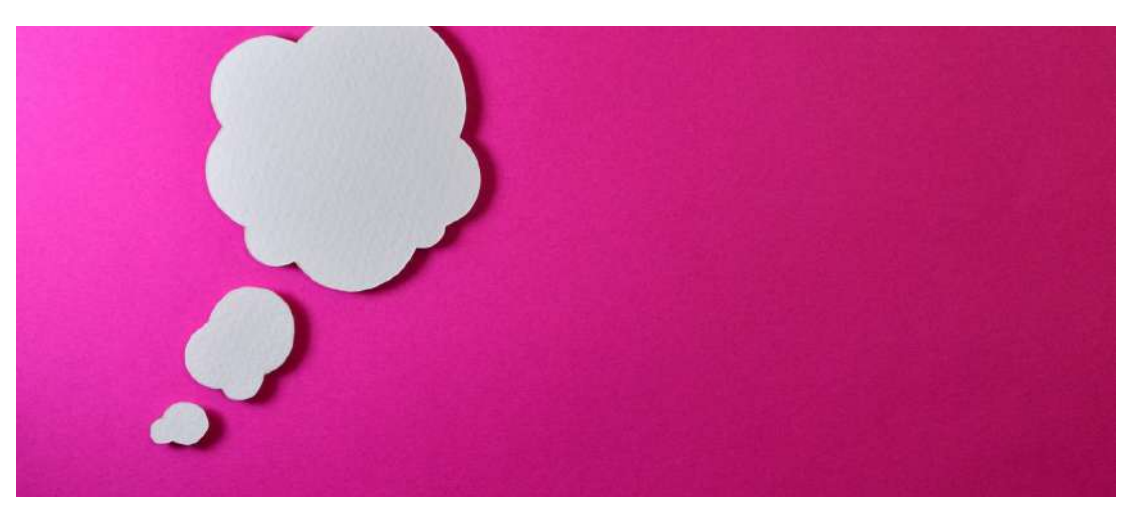

TAGS: SHARE MARKET, TOOLS, STOCK SCREENER, ALPHA INDICATOR, HEAT MAPS, RESEARCH REPORTS, ENGLISH

The share market is large and complicated. Armed with the basics, your first step as an investor is to actively pick out a share from a sea of available alternatives. This is no small feat considering the number of variables that come with it. Our tools on Bursa Marketplace will help you analyse and decide which share really are worth choosing. Here are some tools that can help you as you dive in.

#### Stock Screener

The Stock Screener helps you find stocks that match your investment style. Customise how you find the stocks you want by adding in values that suit your strategy. For example, if you're looking for a share that is valued up to RM1, select the "up to RM1" under "Share Price" drop-down menu and click show result. You will see all the shares that are valued up to RM1.

#### Alpha Indicator

Alpha Indicators are used to rate a share's performance on a scale of 1 to 10. The share's higher rating indicates that is performing well. This makes it easy for anyone to identify and keep track of how a share has been performing.

## Heat Maps

Heat maps provide an overall view of the market's performance by ranking the best and worst-performing stocks. By looking at the bigger picture, it may be easier to make trading decisions by comparing a stock you are interested in against the rest.

## Research Reports

A research report is a document prepared by an analyst or strategist who is a part of the investment research team in a stock brokerage or investment bank. A research report may focus on a specific stock or industry and generally, but not always, have actionable recommendations such as investment ideas that investors can act upon.

Want to learn more about our useful trading tools, please visit our Glossary page.

If you want to learn more about the share before adding it to your watchlist, you can also check out our Stock Ticket page. Once you have found a stock you are interested in, you can add it to your watchlist. Just click on the stock name and it will take you to the corresponding stock details page. Click on the 'Add to Watchlist' button that's featured on every Stock Ticket page, or go to 'My Watchlist' in My MKT and add it from there.